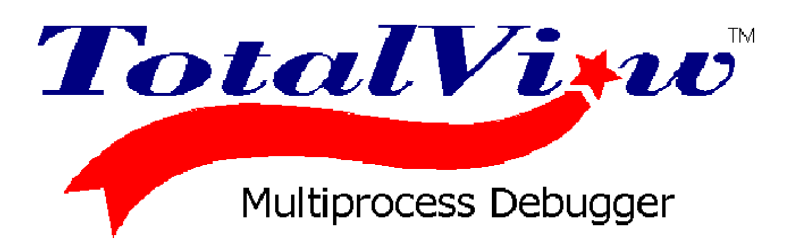

# **Installation Guide**

Version 3.9.0 May, 1999

Copyright © 1998–1999 by Etnus Inc. All rights reserved. Copyright © 1996–1998 by Dolphin Inteconnect Solutions, Inc. Copyright © 1993–1996 by BBN Systems and Technologies, a division of BBN Corporation.

No part of this publication may be reproduced, stored in a retrieval system, or transmitted, in any form or by any means, electronic, mechanical, photocopying, recording, or otherwise without the prior written permission of Etnus Incorporated (Etnus).

Use, duplication, or disclosure by the Government is subject to restrictions as set forth in subparagraph  $(c)(1)(ii)$  of the Rights in Technical Data and Computer Software clause at DFARS 252.227-7013.

Etnus has prepared this manual for the exclusive use of its customers, personnel, and licensees. The information in this manual is subject to change without notice, and should not be construed as a commitment by Etnus. Etnus assumes no responsibility for any errors that appear in this document.

TotalView, TimeScan, and Gist are trademarks of Etnus Inc.

All other brand names are the trademarks of their respective holders.

Revision 3.9.0. Printed May 1999

# **About This Guide**

This guide provides information about installing the TotalView™ multiprocess debugger on the following platforms:

- Digital Alpha<sup>™</sup> with the Digital UNIX<sup>®</sup> operating system
- IBM<sup>®</sup> RS/6000<sup>™</sup>, and IBM RS/6000SP with the AIX<sup>®</sup> operating system
- QSW CS-2 with the QSW-specific Solaris operating system
- Sun SPARC<sup>®</sup> with the SunOS™ 4.1.*x* operating system (the version of the SunOS operating system that is supplied with Solaris 1.*x*)
- Sun SPARC with the SunOS 5.*x* operating system (the version of the SunOS operating system that is supplied with Solaris 2.*x*)
- SGI MIPS with the IRIX operating system, for programs compiled with the -n32 or -64 compiler options
- Intel<sup>®</sup> x86 with the SunOS 5.*x* operating system (the version of the SunOS operating system that is supplied with Solaris 2.*x*)

See the *TotalView Release Notes* for complete information about supported operating systems.

TotalView is a source-level and machine-level debugger with an easy-to-use interface (based on the X Window System) and support for debugging multiprocess and multithreaded programs. This guide is a companion to the *User's Guide*, which provides general information about using the TotalView program.

This guide assumes that you are familiar with your platform's operating system.

# <span id="page-3-0"></span>**Supported Platforms**

TotalView is available for a variety of platforms and can be used to debug programs on the native platform or on remote systems, such as parallel processors, supercomputers, or digital signal processor boards.

If TotalView is not yet available for your system configuration, please contact Etnus about porting TotalView to suit your needs:

**Etnus Inc.** 111 Speen Street Framingham, MA 01701-2090 Internet E-mail: **info@etnus.com** 1-800-856-3766 in the United States (+1) 508-875-3030 worldwide

# **Reporting Problems**

Please contact us if you have problems installing TotalView, questions that are not answered in the product documentation or on our Web site, or suggestions for new features or improvements.

Our Internet E-Mail addresses are: **support@etnus.com** 1-800-856-3766 in the United States (+1) 508-875-3030 worldwide

If you are reporting a problem, please include the following information:

- The **version** of TotalView
- The **platform** on which you're running TotalView
- An **example** that illustrates the problem
- A **record** of the sequence of events that led to the problem

See the *TotalView Release Notes* for complete instructions on how to report problems.

# <span id="page-4-0"></span>**Typographical Conventions**

This guide uses the following conventions to present information:

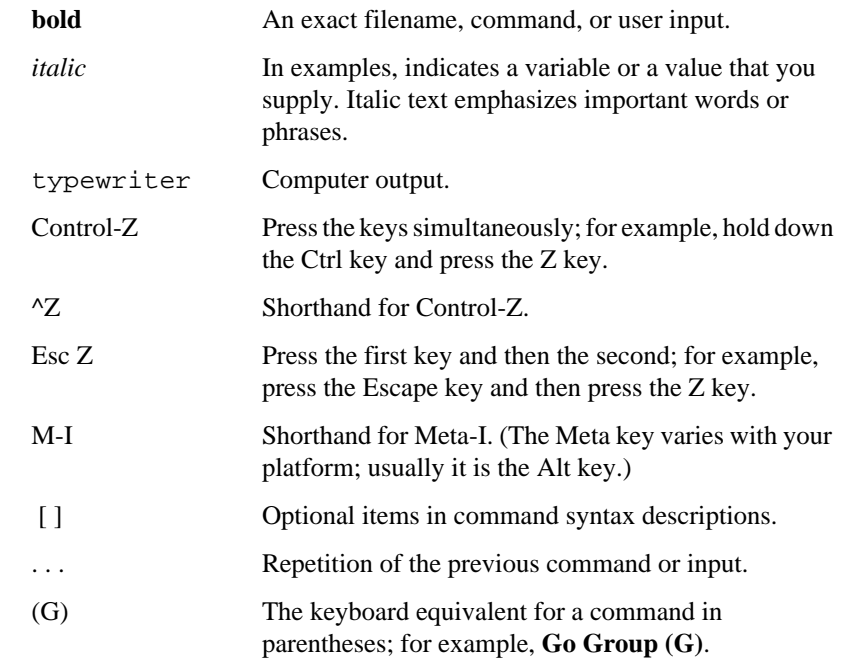

About This Guide

# **Contents**

[Typographical Conventions v](#page-4-0)

#### **CHAPTER 1:**

#### **[Obtaining TotalView Software 1](#page-10-0)**

[Downloading Software from the Internet 1](#page-10-0) [Downloading from the Web 2](#page-11-0) [Downloading using ftp 2](#page-11-0) [Unbundling Downloaded Files 3](#page-12-0) [Preparing to Install from a CD-ROM 4](#page-13-0)

### **CHAPTER 2:**

#### **[Installing TotalView Software 5](#page-14-0)**

[Obtaining a Demo License 5](#page-14-0) [Running the Install Program 6](#page-15-0) [Installing a Demo License 8](#page-17-0) [Testing the Installation 9](#page-18-0) [Troubleshooting the Installation 10](#page-19-0)

#### **CHAPTER 3:**

#### **[Installing or Changing a Regular License 13](#page-22-0)**

[Planning for a Regular License 13](#page-22-0) [Choosing a License Server 14](#page-23-0) [Supporting Redundancy 14](#page-23-0) [Ordering a Regular License 15](#page-24-0) [Installing a Regular License 16](#page-25-0) [Creating a FLEXlm User Account 17](#page-26-0)

#### **Contents**

[Configuring the License Server 18](#page-27-0) [Accessing a Remote License Server 19](#page-28-0) [Starting the License Manager Manually 20](#page-29-0) [Stopping the License Manager 20](#page-29-0) [Testing the License Manager 20](#page-29-0) [Starting the License Manager when the System Boots 21](#page-30-0) [Understanding FLEX](#page-31-0)*lm* Software 22 [Platform Name 23](#page-32-0) [OS Version 23](#page-32-0) [Distribution Files 23](#page-32-0) [Unpacking the Distribution 23](#page-32-0)

#### **CHAPTER 4:**

#### **[Getting Started with TotalView 25](#page-34-0)**

[Configuring Your Environment 25](#page-34-0) [Setting Environment Variables 25](#page-34-0) [Mounting the /proc Directory 26](#page-35-0) [Compiling Programs 27](#page-36-0) [Starting the TotalView Multiprocess Debugger 27](#page-36-0) [Using the Graphical User Interface 28](#page-37-0)

# **[List of Tables](#page-31-0)**

[Table 1. Start-up Diagnostic Messages 10](#page-19-0)

[Table 2. FLEX](#page-31-0)*lm* 5.0 Supported Platforms 22

[Table 3. Stand-alone FLEX](#page-32-0)*lm* License Manager Distribution Files 23

[Table 4. TotalView](#page-34-0) Environment Variable Settings for Root Installations 25

[Table 5. TotalView Environment Variable Settings for User Installations 26](#page-35-0)

List of Tables

# <span id="page-10-0"></span>*CHAPTER 1:* **Obtaining TotalView Software**

Etnus distributes TotalView software on the Internet. You can use one of the methods described in this chapter to get a version of the TotalView multiprocess debugger for your UNIX system.

From here:

- If there is a new version of the TotalView software on your system, you can install the software now. See ["Installing TotalView Software" on page 5](#page-14-0) for details.
- If you want to get TotalView software to install, follow the instructions in this chapter.

## **Downloading Software from the Internet**

TotalView software is stored in compressed **tar** format. The tar files that you download from the **/totalview/tv***<version>* directory include:

- **totalview-***<version>***-***<platform>***.tar —** the binary, and related files
- **totalview-**<*version>***-doc-pdf.tar** product manuals compatible with Adobe® Acrobat® Reader
- **totalview-***<version>***-doc-ps.tar.Z —** product manuals compatible with most PostScript® printers

After you copy the distribution to your system, you can unbundle the files in a scratch directory and install the software.

<span id="page-11-0"></span>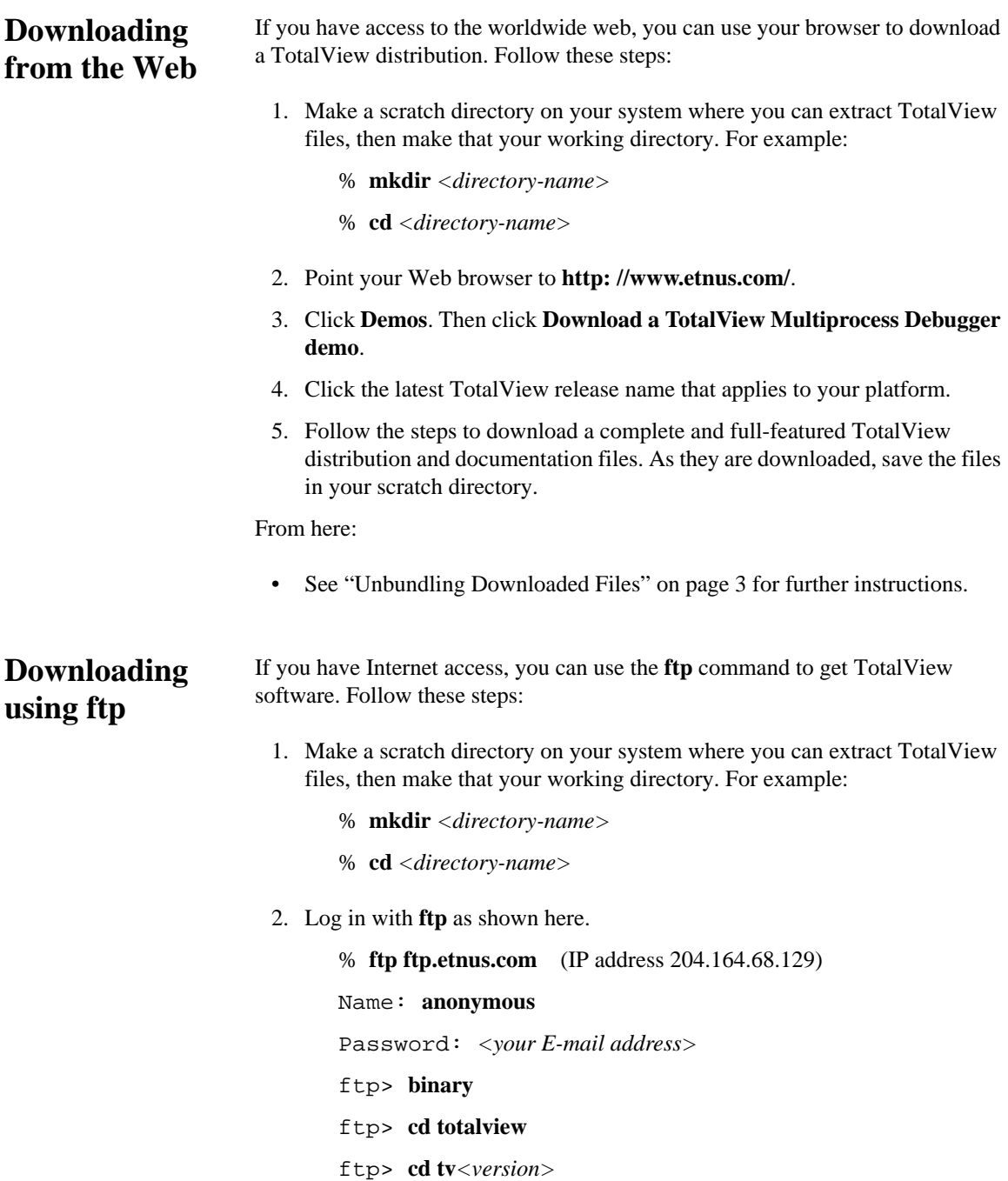

<span id="page-12-0"></span>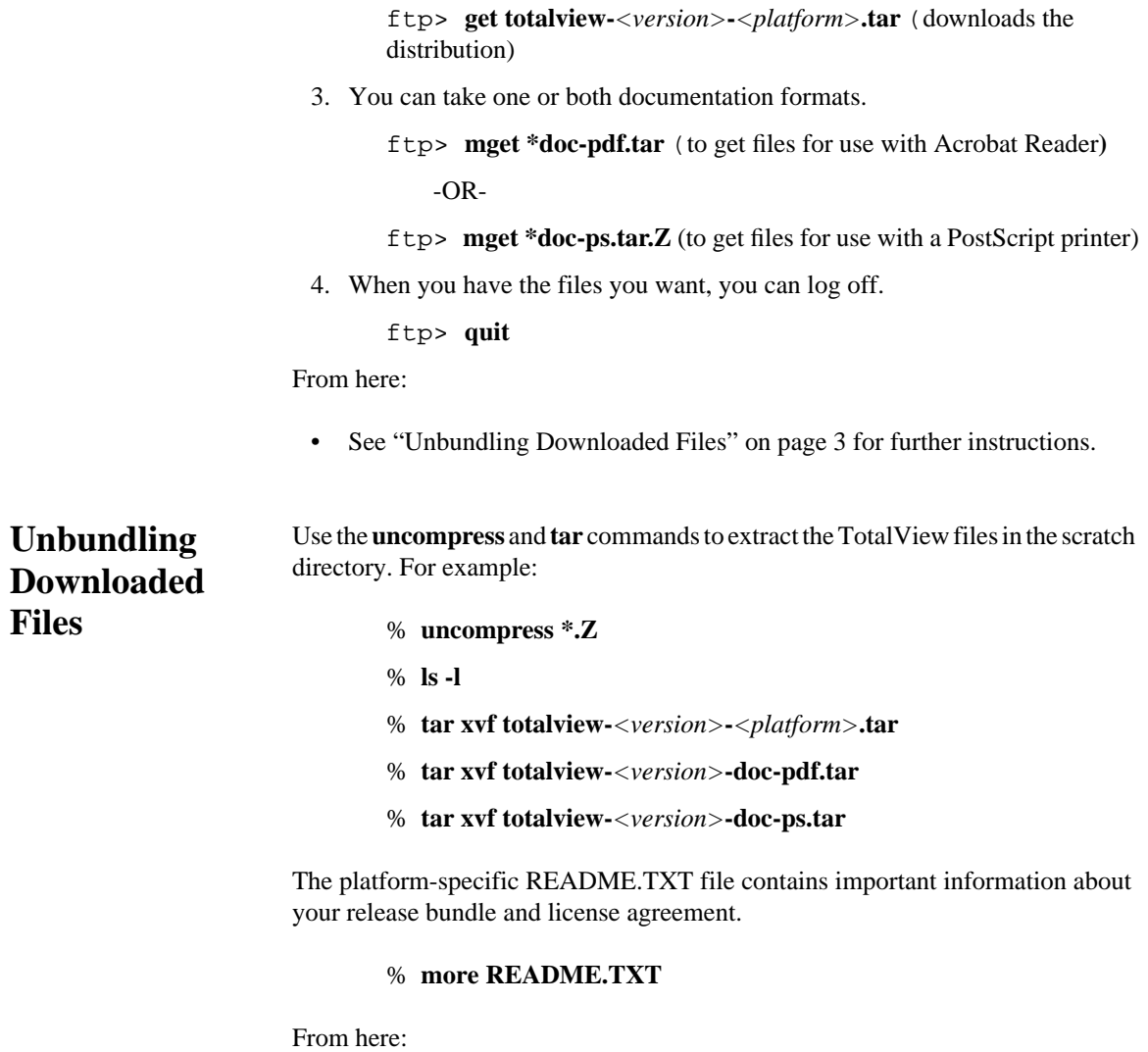

• To install and evaluate TotalView software see [Chapter 2, "Installing](#page-14-0) [TotalView Software," on page 5](#page-14-0).

<span id="page-13-0"></span>**To locate your distribution**

# **Preparing to Install from a CD-ROM**

If you received TotalView software on a CD-ROM, follow these steps to find the TotalView distribution for your platform.

1. Become the **root** user. Type:

% **su root**

Password: *<your-root-password>*

- 2. Mount the CD-ROM on, for example, **/cdrom**. The specific command to use depends on your UNIX system.
- 3. You no longer need to be the **root** user. Type:

# **exit**

4. Make your current directory, the **/cdrom** directory. Type:

% **cd /cdrom**

5. Look at the readme.txt file to find the latest version of the software that runs on your platform. Type:

% **more readme.txt**

- 6. Change your directory to the directory for your platform. For example:
	- % **cd totalview/tv***<version>***/***<platform>*
- 7. The platform-specific README.TXT file contains important information about the release files and license agreement. To view the README.TXT file, type:

#### % **more README.TXT**

#### From here:

• To install and evaluate TotalView software see [Chapter 2, "Installing](#page-14-0) [TotalView Software," on page 5](#page-14-0).

# <span id="page-14-0"></span>*CHAPTER 2:* **Installing TotalView Software**

Welcome to the world of easy debugging with the TotalView multiprocess debugger.

From here:

- If you want to get TotalView software or documentation for any supported platform, see ["Obtaining TotalView Software" on page 1](#page-10-0).
- If you want to install and evaluate TotalView software for a trial period, begin with "Obtaining a Demo License" on page 5.
- If you have a license and want to install a new version of the TotalView software, begin with ["Running the Install Program" on page 6.](#page-15-0)
- If you have a demo license and have already installed TotalView, see ["Installing a Demo License" on page 8](#page-17-0).
- If you want to install a new, regular license, or change your existing license, see [Chapter 3 on page 13](#page-22-0).

## **Obtaining a Demo License**

If you are evaluating TotalView software, follow the steps in this section to complete the installation and start using the software immediately. You need a demo license (valid for 30 days) to evaluate the TotalView multiprocess debugger. <span id="page-15-0"></span>**To obtain a demo license** Send E-mail to **info@etnus.com** and request a TotalView demo license specifying the filenames that you downloaded.

From here:

- To install the software see "Running the Install Program" on page 6 for specific instructions.
- To install a replacement demo license, see ["Installing a Demo License" on](#page-17-0) [page 8.](#page-17-0)

## **Running the Install Program**

If you want to install a new version of the TotalView software, follow the instructions in this section. While you wait for a demo license, you can install a complete and full-featured version of the TotalView multiprocess debugger.

Before you start the installation, consider the following:

- Review the**README.TXT**file that comes with your distribution. It contains important information about your TotalView license.
- Read the *TotalView Release Notes*. The *Release Notes* contains specific information that you may need to use your version of TotalView, for example, the operating system patches that are required for certain operating system versions.
- We recommend that you become the **root** user to complete the installation to prevent users from modifying the software after it is installed. However, you do not have to become the **root** user to install the software, and we recommend that you do *not* run TotalView as **root** until you become familiar with its powerful capabilities.
- The **Install** program prompts you to identify an installation directory where it creates two subdirectories named:

**totalview.***<version>***/***<platform>*

**flexlm-5.0** (license management software)

<span id="page-16-0"></span>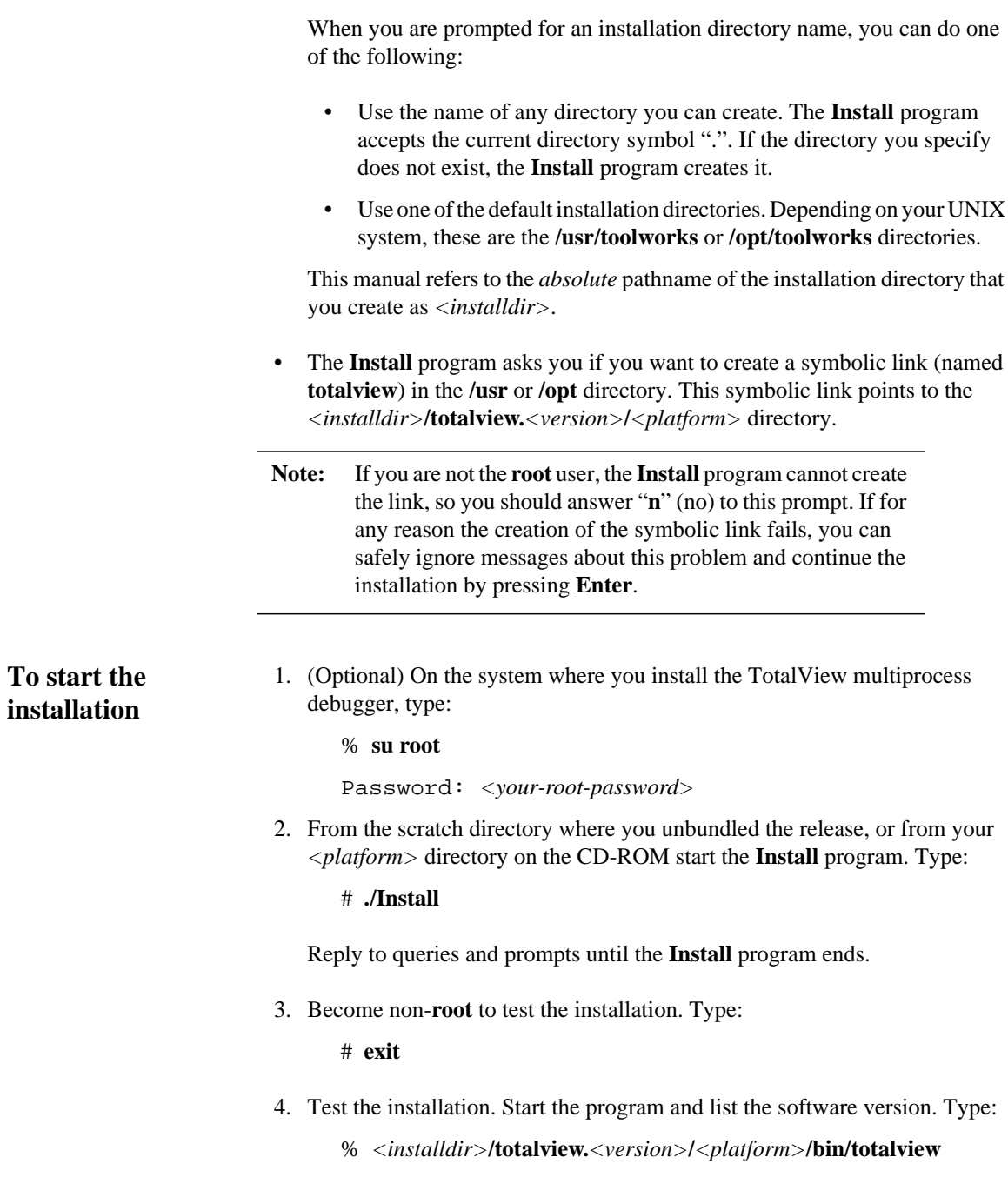

<span id="page-17-0"></span>The TotalView program prints its banner including its version number and a message indicating that a license file has *not* been installed. If, instead of the banner, you see a diagnostic message, refer to ["Troubleshooting the](#page-19-0) [Installation" on page 10](#page-19-0).

From here do one of the following:

- Install a demo license in order to use and evaluate the software. See "Installing a Demo License" on page 8 for details.
- Obtain and install a regular license. See [Chapter 3 on page 13](#page-22-0) for more information.

### **Installing a Demo License**

To use the TotalView multiprocess debugger, create a text file (**license.dat**) that contains the TotalView demo license text.

1. Become the **root** user if you installed the TotalView software as the **root** user.

#### **To create the license.dat file**

2. Use any plain-ASCII text editor to open a new file; then copy the TotalView license text to the new file. For example (N.B. The following is not a working demo license.):

```
## BEGIN LICENSE
INCREMENT TV/Base toolworks 3.900 15-sep-1999 0 \
       EC62D6259046094FDD99 \
       HOSTID=DEMO ISSUED=12-Jun-1999 ck=195
## END LICENSE
```
3. Save the file in the **flexlm-5.0** subdirectory of your installation directory as:

#### *<installdir>***/flexlm-5.0/license.dat**

4. Become non-**root** to test the license installation. Type:

# **exit**

# **Testing the Installation**

<span id="page-18-0"></span>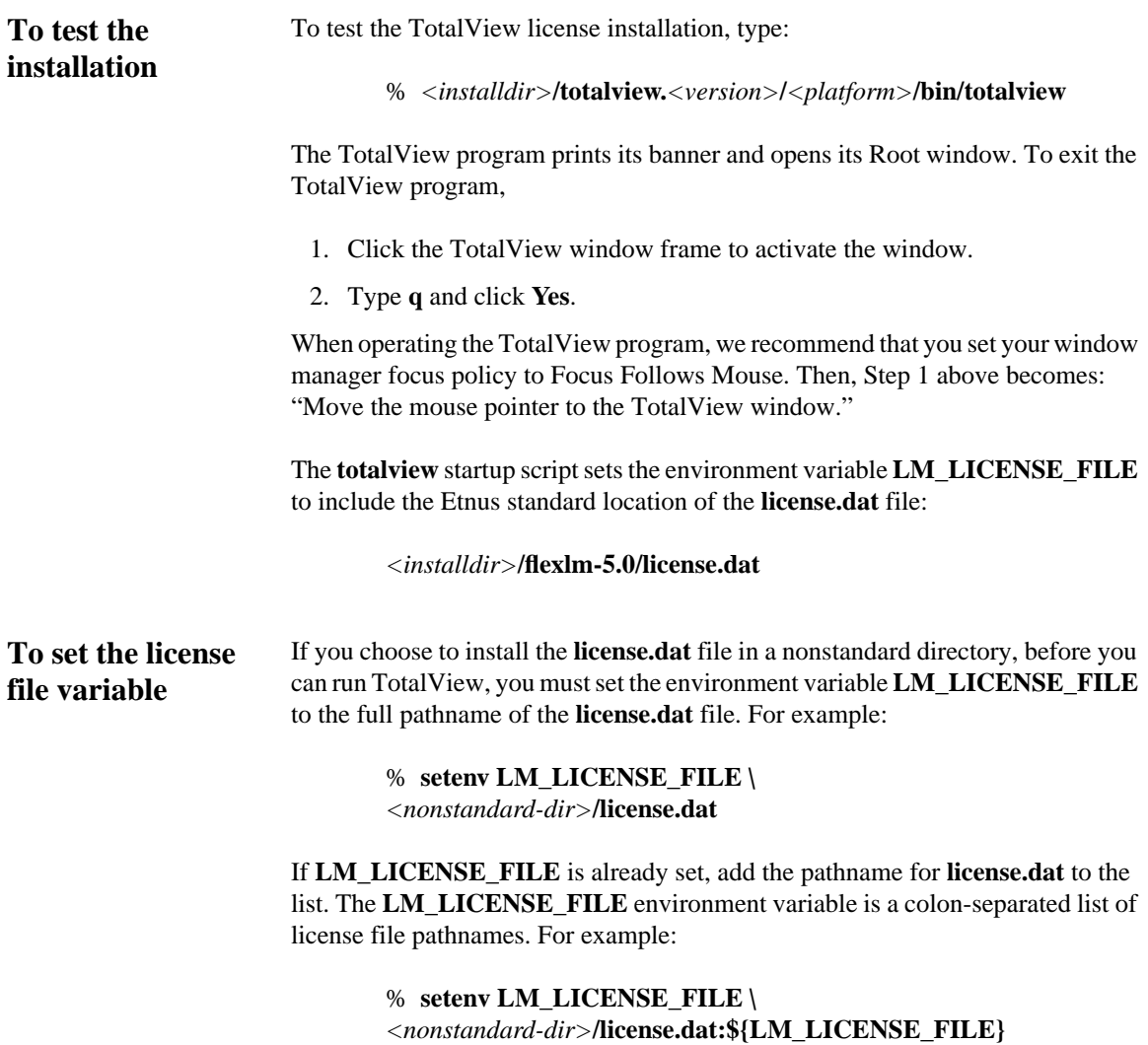

# <span id="page-19-0"></span>**Troubleshooting the Installation**

The TotalView program starts up with the **totalview** command shell script. The script

- 1. Finds *<installdir>***/totalview.***<version>***/***<platform>*
- 2. Determines the host system type in order to set the appropriate LD\_LIBRARY\_PATH environment variable for loading the TotalView shared libraries from *<installdir>***/totalview.***<version>***/***<platform>***/shlib**
- 3. Appends the Etnus standard license file location *<installdir>***/flexlm-5.0/license.dat** to the environment variable **LM\_LICENSE\_FILE**
- 4. Executes the TotalView executable file **tvdmain**

If the TotalView program does not print its banner when you run **totalview** but instead prints one of the following diagnostic messages, please take the corresponding action shown in Table 1.

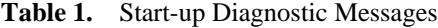

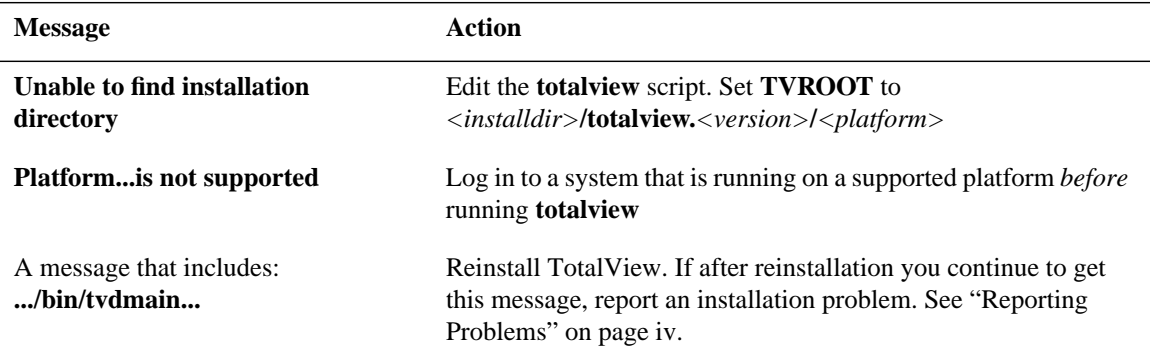

From here:

- If you want to start using the TotalView multiprocess debugger immediately, see [Chapter 4 on page 25](#page-34-0) for instructions.
- If you want to download documentation or software for another platform, see [Chapter 1 on page 1](#page-10-0).
- When you are ready to order or install a regular license, see [Chapter 3 on](#page-22-0) [page 13.](#page-22-0)
- If you returned to this section to test a license manager installation and are ready to continue working with the license manager, see ["Starting the License](#page-30-0) [Manager when the System Boots" on page 21.](#page-30-0)

### CHAPTER 2: Installing TotalView Software

## <span id="page-22-0"></span>*CHAPTER 3:*

# **Installing or Changing a Regular License**

Thank you for making the TotalView multiprocess debugger part of your production environment.

#### **From here:**

- If you are installing TotalView software for the first time with a permanent license, begin with "Planning for a Regular License" on page 13.
- If you want to update an existing license, see ["Ordering a Regular License"](#page-24-0) [on page 15](#page-24-0).
- If you are installing TotalView software to use an existing license, see ["Accessing a Remote License Server" on page 19.](#page-28-0)
- If you want to shutdown and restart the license manager, see ["Starting the](#page-29-0) [License Manager Manually" on page 20](#page-29-0).
- If you want to configure the license server for system boot activity, see "Understanding FLEXlm Software" on page 22.

# **Planning for a Regular License**

You need a regular TotalView license when your demo license expires, or you want to change your current regular license. The TotalView multiprocess debugger depends on FLEX*lm®* license management software (the license manager) to grant or reject requests to use the TotalView multiprocess debugger.

You do *not* need to install FLEX*lm* for a demo license.

<span id="page-23-0"></span>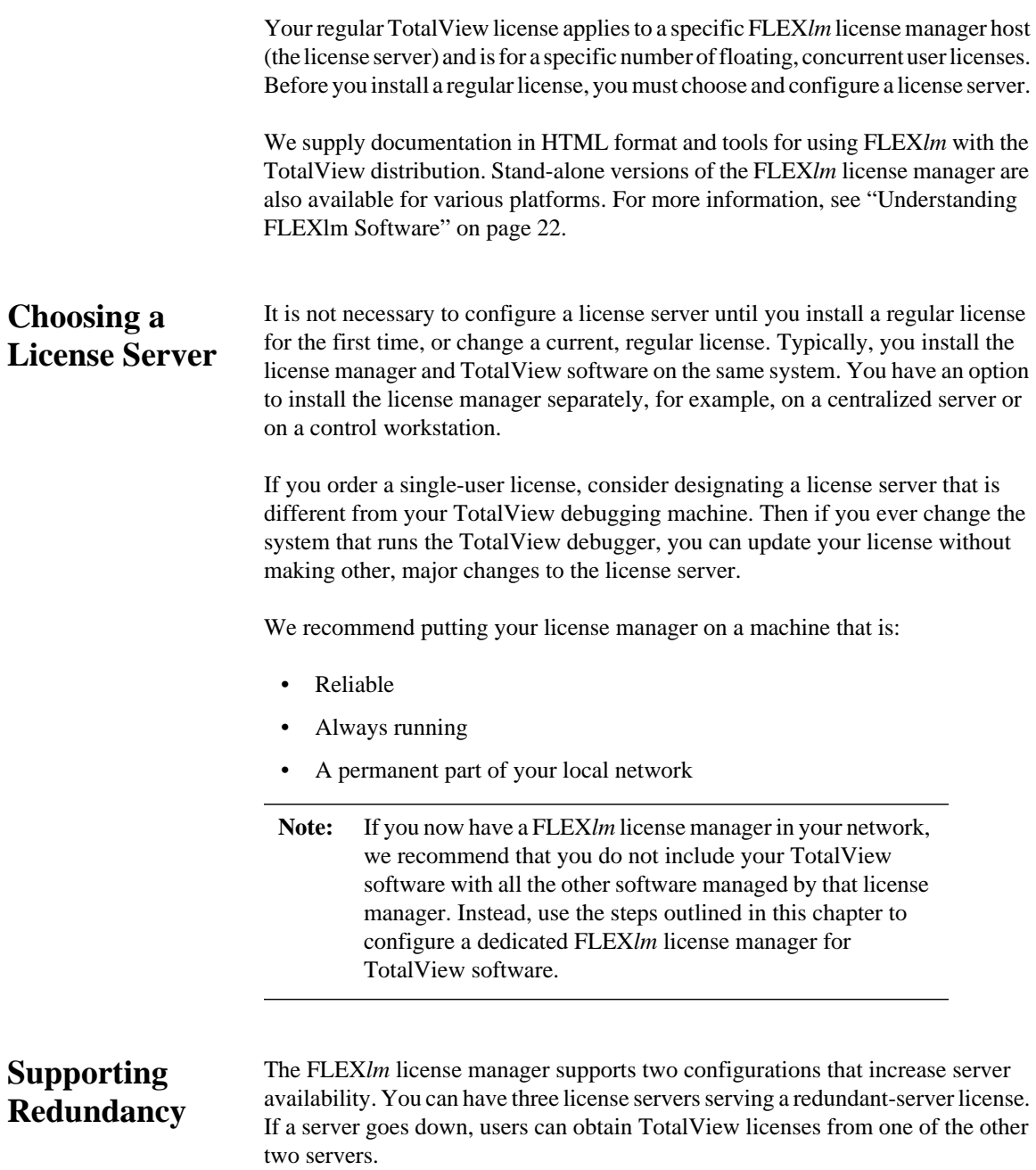

<span id="page-24-0"></span>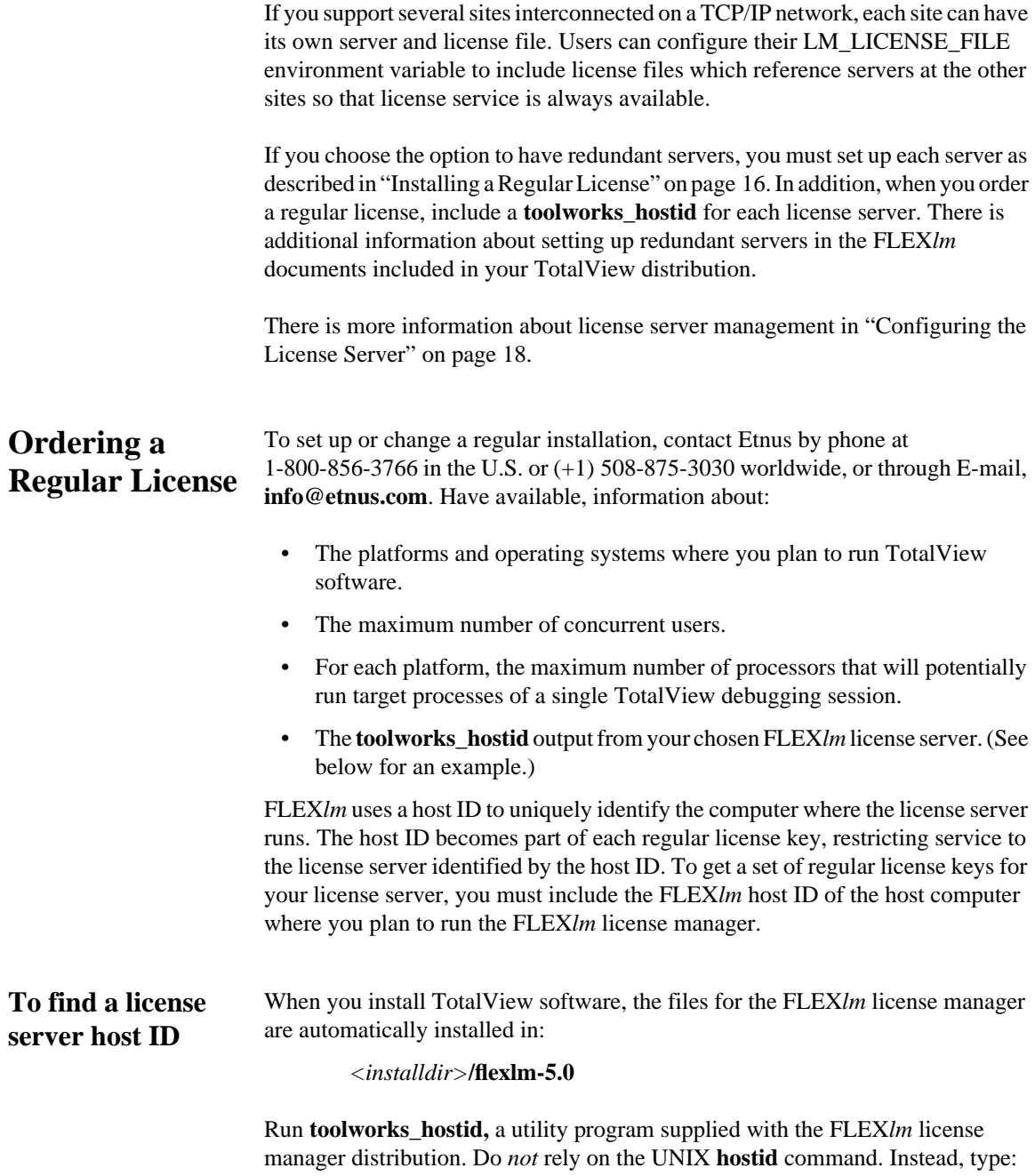

#### % *<installdir>***/flexlm-5.0/bin/toolworks\_hostid**

<span id="page-25-0"></span>The **toolworks\_hostid** command writes the host name and the FLEX*lm* host ID value to standard output, for example:

> The host name for this machine is: fast-server The host ID for this machine is: 08122b2cf32d

With your purchase order, include the **toolworks** hostid standard output lines shown above, and mention that the license is for the TotalView multiprocess debugger. Etnus will return a license file that includes a set of regular license keys for the TotalView multiprocess debugger.

### **Installing a Regular License**

For best security, you need super-user (**root**) privilege on the license server to perform many of the installation steps. Use any plain-ASCII text editor to copy the license file you receive from Etnus into the*<installdir>***/flexlm-5.0**/**license.src** file. You may copy the entire message or only the portion beginning with ## BEGIN LICENSE and ending with ## END LICENSE, *inclusive*, as shown in Figure 1.

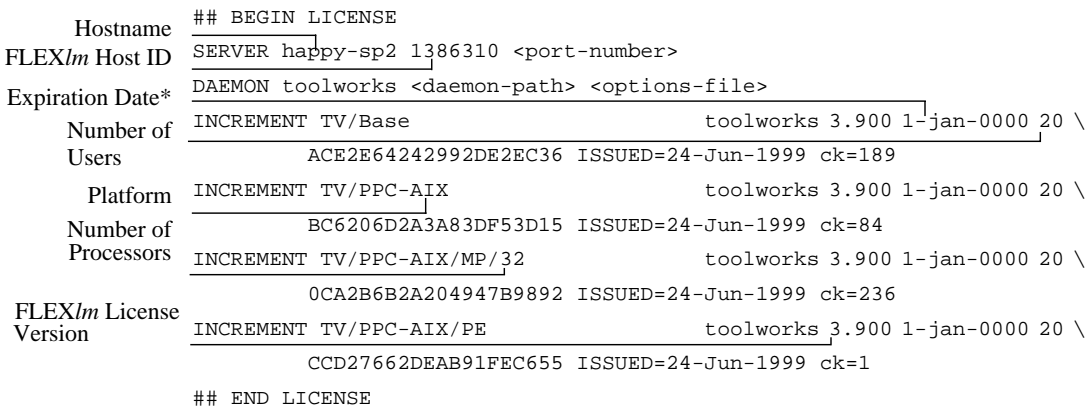

\*A value of 0000 in the expiration date indicates a permanent license.

**Figure 1.** Regular License for TotalView Software

<span id="page-26-0"></span>From here:

- If you are installing a regular license for the first time, see "Creating a FLEXlm User Account" on page 17.
- If you are changing a regular license, see ["Configuring the License Server"](#page-27-0) [on page 18](#page-27-0).

# **Creating a FLEX***lm* **User Account**

For best security, run the FLEX*lm* license manager as a unique non-privileged (that is non-**root**) user. To do so create a non-privileged user account reserved for use by FLEX*lm*.

The steps used to create a new user account vary with operating systems and site configurations. Please refer to the documentation for your operating system, or your site's standard operating procedures for specific directions. The following string is an example of a **passwd** file record that supports the FLEX*lm* user.

#### **flexlm:\*:2000:250:FLEXlm License Manager:/nonexistent:/bin/sh**

Note that this account must have the following properties:

- The password is set to '**\***' because interactive access is not required
- There is a unique user ID (the string **2000** is an example only)
- There is a unique group ID (the string **250** is an example only)
- The login shell is **/bin/sh**

The user name does not have to be **flexlm**. Any unique name will do. However, to avoid confusion, the remainder of these instructions refer to this account as the FLEX*lm* user.

From here:

• Follow the instructions in ["Configuring the License Server" on page 18.](#page-27-0)

# <span id="page-27-0"></span>**Configuring the License Server**

When you have a new or updated regular license installed in the **license.src** file, you then configure the license server in order to perform any of the following functions:

- Activate a regular license for the first time
- Change a regular license in order to:
	- Add users to your license
	- Use TotalView on a new platform
	- Add or upgrade TotalView features
	- Move the license to a new system

A license configuration script creates the **license.dat**, **license.opt**, **license.client**, and **license.log** files in the **flexlm-5.0** directory, and puts the **toolworks\_init** script in the **flexlm-5.0/bin** directory.

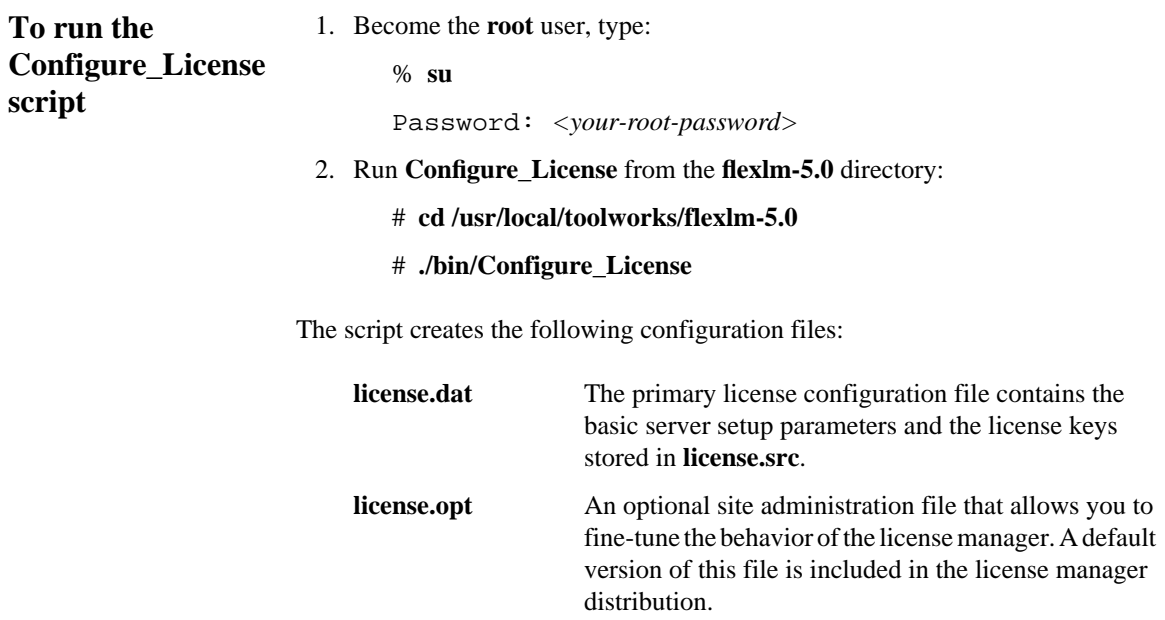

<span id="page-28-0"></span>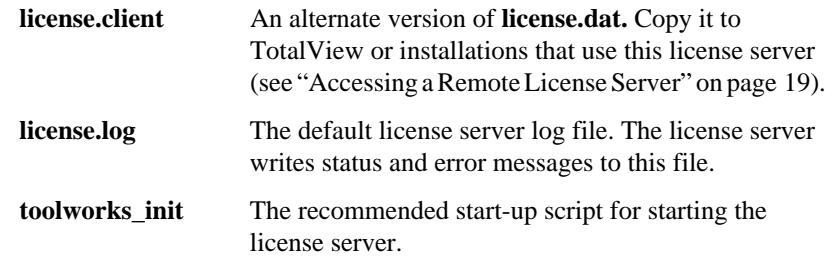

From here:

• Continue with "Accessing a Remote License Server" on page 19.

## **Accessing a Remote License Server**

When you start TotalView it must be able to find the **license.dat** file in the **flexlm-5.0** directory. If TotalView and the active license manager are all installed on the same host, then you have already created the **license.dat** file in the correct location and you can skip to ["Starting the License Manager Manually" on page 20](#page-29-0).

If you have installed TotalView on a different computer from the license server, you will need to supply a **license.dat** file for each TotalView installation. The recommended technique is to copy the **license.client** file from the license server to **flexlm-5.0/license.dat** in each TotalView installation. If you are installing TotalView to use an existing license server, this is the only license setup step needed.

The format for this type of **license.dat** file (the **license.client** file) is:

**SERVER** <*host-name*> <*host-id*> <*port-number*> **USE\_SERVER**

For example:

#### **SERVER fast-server 08122b2cf32d 7127 USE\_SERVER**

All lines in the license file after the **USE\_SERVER** line are ignored.

# <span id="page-29-0"></span>**Starting the License Manager Manually**

The recommended method of starting or stopping the license manager is to use the **toolworks\_init** start-up script. This script starts the license manager with the correct arguments and using the correct FLEX*lm* user ID. If the license manager software is installed in **/usr/local/toolworks**, the commands to start the license manager are:

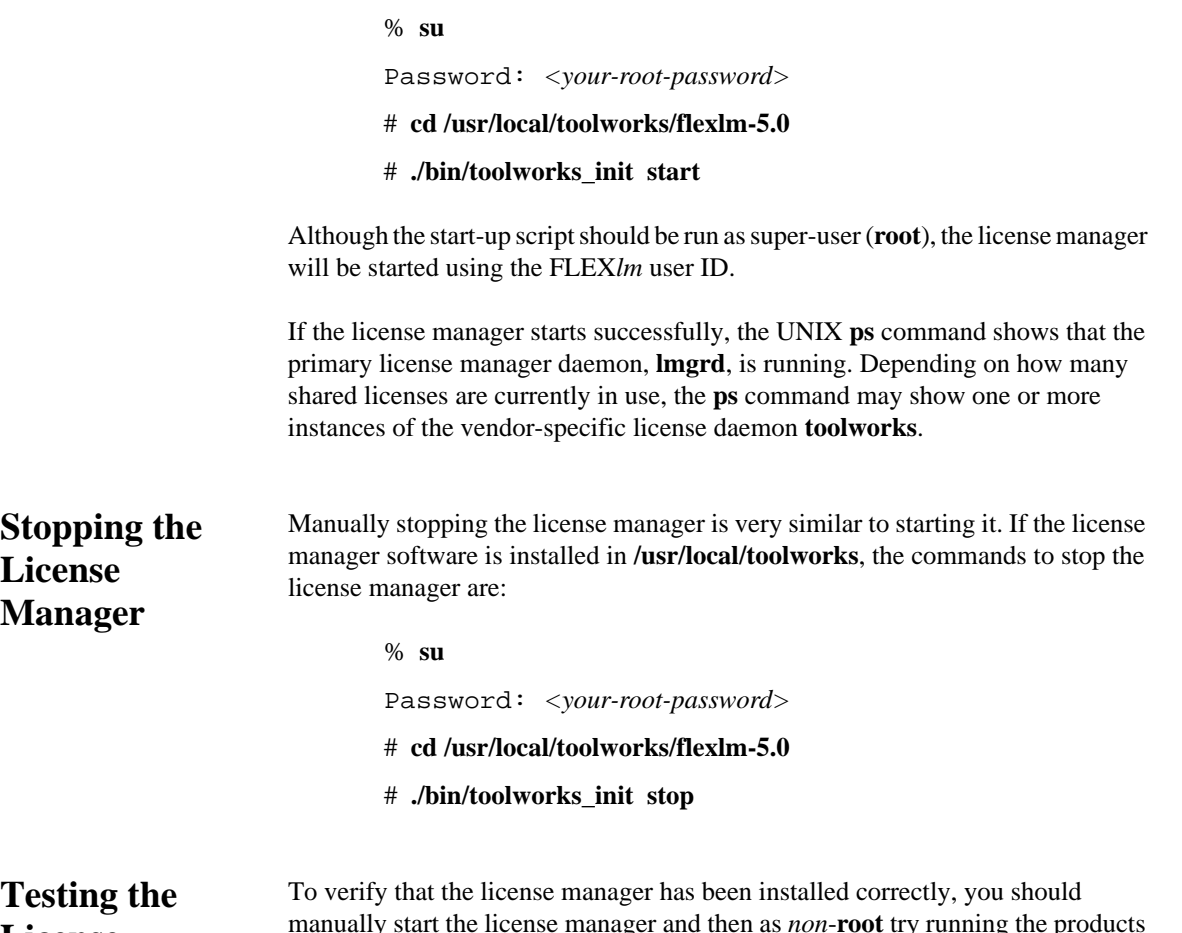

### **License Manager**

manually start the license manager and then as *non*-**root** try running the products that you have licensed, to test that they start correctly (i.e., that they are able to check out the needed licenses as expected).

<span id="page-30-0"></span>After the license manager starts, become non-**root** and set the license file variable and test the license installation as described in ["Testing the Installation" on page 9](#page-18-0).

If you experience problems, you may be able to recover by looking at information from the following:

- The log file: **flexlm-5.0/license.log** contains status and error messages from the license server **lmgrd**
- The command **flexim-5.0/***<platform>*/**bin/lmstat** lists license manager activity. For example, to list the number of licenses that are currently checked out on a **sun5** platform, type:
	- % **cd /usr/local/toolworks/flexlm-5.0**
	- % **./sun5/bin/lmstat -a -c ./license.dat**

## **Starting the License Manager when the System Boots**

If you want to automatically start the license manager when the license server boots, add the **toolworks\_init** command (see ["Starting the License Manager](#page-29-0) [Manually" on page 20](#page-29-0)) to the appropriate system start-up file. On most systems, you also should automatically stop the license manager when the system is shut down to single-user mode.

You can accomplish this system-file editing on all supported systems (except SunOS 4) by running a shell script, **Configure\_Autostart**. **Configure\_Autostart** must be run in super-user (**root**) mode. For example, if the license manager software is installed in the **/usr/local/toolworks** directory, the commands to run **Configure\_Autostart** are:

> % **su** Password: *<your-root-password>* # **cd /usr/local/toolworks/flexlm-5.0** # **./bin/Configure\_Autostart**

<span id="page-31-0"></span>**Configure\_Autostart** prompts you with some configuration questions and then make the required changes.

On SunOS 4, you must edit **/etc/rc.local** to add a start-up command. This command example assumes the license manager software is installed in **/usr/toolworks**:

> # **start Etnus ToolWorks License Manager if [ -f /usr/toolworks/flexlm-5.0/bin/toolworks\_init ]; then /usr/toolworks/flexlm-5.0/bin/toolworks\_init start fi**

Edit the host system initialization scripts to start the license manager at system boot time. This is optional but recommended.

# **Understanding FLEX***lm* **Software**

Etnus supplies a stand-alone version of the FLEX*lm* license manager version 5.0 for use with its products on a variety of UNIX platforms. The currently supported platforms are listed in Table 2.

| <b>Platform Name</b> | <b>Hardware</b><br>Architecture | <b>Operating System</b>     |
|----------------------|---------------------------------|-----------------------------|
| alpha                | Alpha                           | Digital UNIX 3.2D           |
| hp800                | PA-RISC 1.0 & 1.1               | $HP-UX8$                    |
| mips64-irix6         | MIPS64                          | $IRIX$ 6.2                  |
| rs6000               | RS/6000                         | AIX 4.1.2                   |
| sin <sub>4</sub>     | <b>SPARC</b>                    | SunOS 4.1.4 (Solaris 1.1.2) |
| $\sin 5$             | <b>SPARC</b>                    | SunOS 5.5.1 (Solaris 2.5.1) |
| sun5-x86             | i386                            | SunOS $5.6$ (Solaris 2.6)   |

**Table 2.** FLEX*lm* 5.0 Supported Platforms

<span id="page-32-0"></span>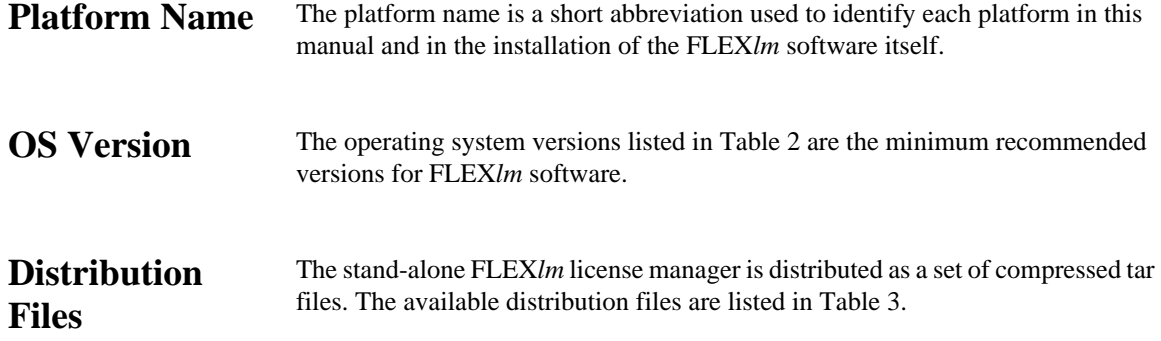

| <b>Distribution Name</b>        | <b>File Size</b> | <b>Description</b>                        |
|---------------------------------|------------------|-------------------------------------------|
| $flexlm-5.0-alpha.tar.Z$        | $0.8$ MB         | FLEXIm license manager for Digital UNIX   |
| $flexlm-5.0-hp800.tar.Z$        | $0.6$ MB         | FLEXIm license manager for HP-UX          |
| $flexlm-5.0-mips64-irix6.tar.Z$ | $0.7 \text{ MB}$ | FLEXIm license manager for IRIX 6         |
| $flexlm-5.0-rs6000.txt. Z$      | $0.6$ MB         | FLEXIm license manager for RS/6000 AIX    |
| $flex1m-5.0-sun4.tar. Z$        | $0.6$ MB         | FLEXIm license manager for SPARC SunOS 4  |
| $flex1m-5.0-sun5.tar.Z$         | $0.7 \text{ MB}$ | FLEXIm license manager for SPARC SunOS 5  |
| $flex1m-5.0-sun5-x86.tar. Z$    | $0.6$ MB         | FLEXIm license manager for i386 SunOS 5.6 |

**Table 3.** Stand-alone FLEX*lm* License Manager Distribution Files

### **Unpacking the Distribution**

Unpack the FLEX*lm* tar files using the **uncompress** and **tar** commands. Before using tar to unpack the distribution, you should set your working directory to be the desired installation location. For best security, you should unpack the archive as super-user (**root**).

By default, the **tar** command creates a directory,**toolworks** and copies the FLEX*lm* files into that directory. For example, to install the FLEX*lm* files for the **sun4** platform (SPARC SunOS 4) into the directory **/usr/local/toolworks**:

% **su**

Password: *<your-root-password>*

```
# cd /usr/local
```
#### # **uncompress < /home/bob/flexlm-5.0-sun4.tar.Z | tar xpf -**

<span id="page-33-0"></span>These commands will create the directory **/usr/local/toolworks** and will copy the files needed to run the FLEX*lm* license manager on SunOS 4 into a subdirectory, **flexlm-5.0**. The installed files are identical to those supplied with TotalView.

These instructions provide only basic information on installing the FLEX*lm* license manager. For more information please see:

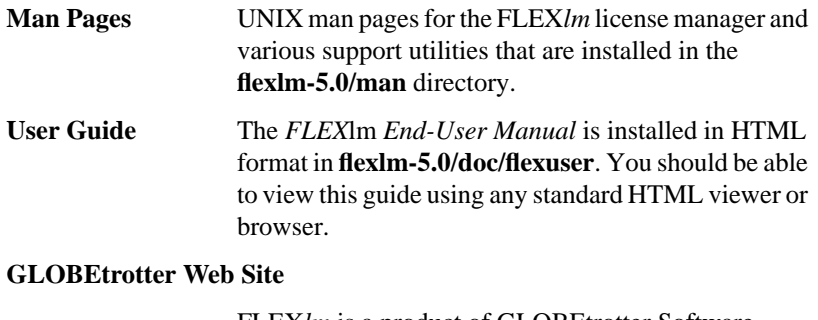

FLEX*lm* is a product of GLOBEtrotter Software Incorporated. Their Web site at**www.globetrotter.com** contains additional information about FLEX*lm* as well as additional utilities which you may find useful for license server management.

# <span id="page-34-0"></span>*CHAPTER 4:* **Getting Started with TotalView**

If you have not previously used the TotalView multiprocess debugger, you can use the instructions in this chapter to get up and running quickly. Of course, you should refer to the Totalview multiprocess debugger *User's Guide* for a complete explanation of the program's features and functions.

# **Configuring Your Environment**

Add TotalView directories to your system's environment variables and on some systems mount the **/proc** directory.

### **Setting Environment Variables**

If you installed the software as the **root** user, and **/opt/toolworks** is the default installation directory for your UNIX platform as seen in the **Install** program, and the **Install** program created the links (Refer to ["Running the Install Program" on](#page-15-0) [page 6](#page-15-0) for details.), include these path names in the following colon-separated path environment variables:

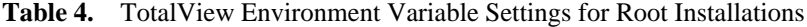

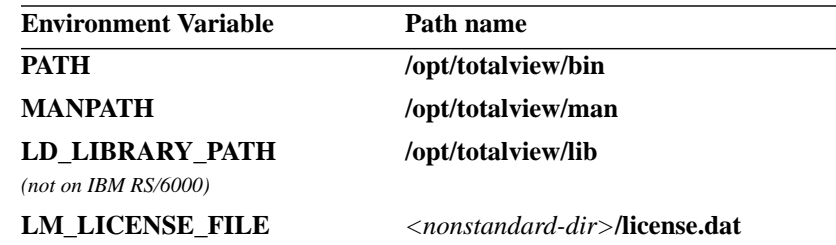

<span id="page-35-0"></span>If you did not install as the **root** user, or the **Install** program failed to create the **/opt/totalview** or **/usr/totalview** link include the following path names in the colon-separated environment variables:

**Table 5.** TotalView Environment Variable Settings for User Installations

| <b>Environment Variable</b>                        | Path name                                                                                       |
|----------------------------------------------------|-------------------------------------------------------------------------------------------------|
| <b>PATH</b>                                        | $\langle$ installdir>/ <b>totalview.</b> <version>/<platform>/<b>bin</b></platform></version>   |
| <b>MANPATH</b>                                     | <installdir>/<b>totalview.</b><version>/<platform>/<b>man</b></platform></version></installdir> |
| LD LIBRARY PATH<br>$(not \, on \, IBM \, RS/6000)$ | <installdir>/<b>totalview.</b><version>/<platform>/<b>lib</b></platform></version></installdir> |
| <b>LM LICENSE FILE</b>                             | <nonstandard-dir>/<b>license.dat</b></nonstandard-dir>                                          |

**Mounting the /proc** On some systems, you mount the **/proc** directory if it is not currently mounted. If you use any of the following systems, determine if the **/proc** directory is mounted.

#### • Digital UNIX

- SunOS 5.x, (SPARC, Intel x86, and CS-2)
- IRIX

To list the **/proc** directory type:

#### % **ls /proc**

The **/proc** directory is mounted if the **ls** command prints a list of numbers. However, if you see an error message, or no message at all, then the **/proc** directory is probably not mounted on your filesystem. Your system administrator can mount the **/proc** directory. See the *User's Guide* for more information.

**Directory**

# <span id="page-36-0"></span>**Compiling Programs**

Compile the program you want to debug with the appropriate options and libraries. Note the following important compiler command-line options:

- *Do* include the **–g** option on the compiler command line.
- Do *not* use the **-O** option to compile programs.
- The Total View multiprocess debugger can attach a process created by calls to **fork()** and **execve()** if you link with the **dbfork** library.

Refer to the *User's Guide* for complete information for your platform.

# **Starting the TotalView Multiprocess Debugger**

We recommend that you do not run TotalView as **root** until you become familiar with its powerful capabilities.

To start TotalView software, type the command and the name of an executable file, for example:

#### % **totalview my\_program**

The command syntax for the TotalView multiprocess debugger is:

#### **totalview** [*filename* [*corefile*]] [*options*]

where *filename* is the executable file to be debugged. See the *User's Guide* for a complete list of command options.

# <span id="page-37-0"></span>**Using the Graphical User Interface**

Use mouse buttons to work with the TotalView graphical user interface.

- Use the **left** button to select objects. For example, selecting a line number next to a source line inserts a breakpoint, and selecting the value displayed for a variable allows you to change the value.
- Use the **middle** button to view pop-up command menus. You can find keyboard accelerators for common actions in pop-up menus. For example, **g**=go, **h**=halt, and **s**=step.
- Use the **right** mouse button to *dive* into many objects on the screen. For example, when you dive into a variable name, you bring up the value of the variable. When you dive into a pointer to a structure, TotalView breaks out the structure into its components. When you dive into a subroutine name, you bring up the source for the subroutine.

To *undive*, click on the  $\triangle$  icon in the upper right-hand corner of the window.

For more information about the TotalView multiprocess debugger, type **Control-?** in any window for online help, and to read the man pages, type **man totalview** and **man tvdsvr**.

#### **From here:**

- To obtain documentation for the TotalView multiprocess debugger, see ["Obtaining TotalView Software" on page 1.](#page-10-0)
- If you have a demo license and you want to obtain a regular license, turn to [Chapter 3 on page 13](#page-22-0).

# **Index**

### **Symbols**

[/proc directory 26](#page-35-0)

### **C**

[CD-ROM installation 4](#page-13-0) [compiler options 27](#page-36-0) [Configure\\_Autostart script 21](#page-30-0) [Configure\\_License script 18](#page-27-0)

### **D**

[demo license. See temporary license.](#page-14-0)

### **E**

environment variables [LD\\_LIBRARY\\_PATH 25,](#page-34-0) [26](#page-35-0) [LM\\_LICENSE\\_FILE 9,](#page-18-0) [25,](#page-34-0) [26](#page-35-0) [MANPATH 25,](#page-34-0) [26](#page-35-0) [PATH 25,](#page-34-0) [26](#page-35-0)

### **F**

[FLEXlm license manager. See license manager.](#page-23-0) [Focus Follows Mouse window manager policy 9](#page-18-0)

### **I**

[Install program 6–](#page-15-0)[8](#page-17-0) [installdir 6](#page-15-0)

[symbolic link creation 7](#page-16-0) [testing 7](#page-16-0) [installdir 7](#page-16-0)

### **L**

[license 16](#page-25-0) [contact information 15](#page-24-0) [interpreting 16](#page-25-0) [temporary 6,](#page-15-0) [8](#page-17-0) license manager [configuration 18](#page-27-0) [documentation 24](#page-33-0) [limitations 14](#page-23-0) [passwd file 17](#page-26-0) [user account 17](#page-26-0) license server [host ID 15](#page-24-0) [license.client file 19](#page-28-0) [license.dat file 8,](#page-17-0) [18,](#page-27-0) [19](#page-28-0) [license.log file 19](#page-28-0) [license.opt file 18](#page-27-0) [license.src file 16,](#page-25-0) [18](#page-27-0)

### **P**

programs [Configure\\_Autostart 21](#page-30-0) [Configure\\_License 18](#page-27-0) [Install 7](#page-16-0)

#### Index

[toolworks\\_hostid 15](#page-24-0) [toolworks\\_init 19,](#page-28-0) [20](#page-29-0) [totalview 27](#page-36-0)

### **S**

[software version 7](#page-16-0) [SunOS 4 /etc/rc.local file 22](#page-31-0)

### **T**

[temporary license 6](#page-15-0) [test 7](#page-16-0) [toolworks\\_hostid program 15](#page-24-0) [toolworks\\_init program 19,](#page-28-0) [20](#page-29-0) TotalView [distribution 1](#page-10-0) [license 16](#page-25-0) [listing the version 7](#page-16-0) [mouse buttons 28](#page-37-0)

#### **V**

[version 7](#page-16-0)